## PHP и jQuery

**ДЛЯ ПРОФЕССИОНАЛОВ**

# Pro PHP and jQuery

Jason Lengstorf

Apress®

## PHP и jQuery **ДЛЯ ПРОФЕССИОНАЛОВ**

Джейсон Ленгсторф

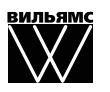

Москва **·** Санкт-Петербург **·** Киев 2011

ББК 32.973.26-018.2.75 Л44 УДК 681.3.07

#### Издательский дом "Вильямс"

Главный редактор *С.Н. Тригуб*

#### Зав. редакцией *В.Р. Гинзбург*

Перевод с английского и редакция канд. хим. наук А.Г. Гузикевича

По общим вопросам обращайтесь в Издательский дом "Вильямс" по адресу: info@williamspublishing.com, http://www.williamspublishing.com

Ленгсторф, Джейсон.

Л44 PHP и jQuery для профессионалов. : Пер. с англ. — М. : ООО "И.Д. Вильямс", 2011. — 352 с. : ил. — Парал. тит. англ.

ISBN 978-5-8459-1693-8 (рус.)

#### ББК 32.973.26-018.2.75

Все названия программных продуктов являются зарегистрированными торговыми марками соответствующих фирм.

Никакая часть настоящего издания ни в каких целях не может быть воспроизведена в какой бы то ни было форме и какими бы то ни было средствами, будь то электронные или механические, включая фотокопирование и запись на магнитный носитель, если на это нет письменного разрешения издательства APress, Berkeley, CA.

Authorized translation from the English language edition published by APress, Copyright © 2010 by Jason Lengstorf.

All rights reserved. No part of this book may be reproduced or transmitted in any form or by any means, electronic or mechanical, including photocopying, recording or by any information storage retrieval system, without permission from the publisher.

Russian language edition is published by Williams Publishing House according to the Agreement with R&I Enterprises International, Copyright © 2011.

Научно-популярное издание

## Джейсон Ленгсторф PHP и jQuery для профессионалов

Литературный редактор *Е. Д. Давидян* Верстка *М. А. Удалов* Художественный редактор *В. Г. Павлютин* Корректор *Л. А. Гордиенко*

Подписано в печать 25.10.2010. Формат 70x100/16. Гарнитура Times. Печать офсетная Усл. печ. л. 28,38. Уч.-изд. л. 15,1 Тираж 1500 экз. Заказ № 0000

Отпечатано по технологии CtP

в ОАО "Печатный двор" им. А. М. Горького. 197110, Санкт-Петербург, Чкаловский пр., 15

ООО "И. Д. Вильямс", 127055, г. Москва, ул. Лесная, д. 43, стр. 1

ISBN 978-1-4302-2847-9 (англ.) © Jason Lengstorf, 2010

ISBN 978-5-8459-1693-8 (рус.) © Издательский дом "Вильямс", 2011

## **Оглавление**

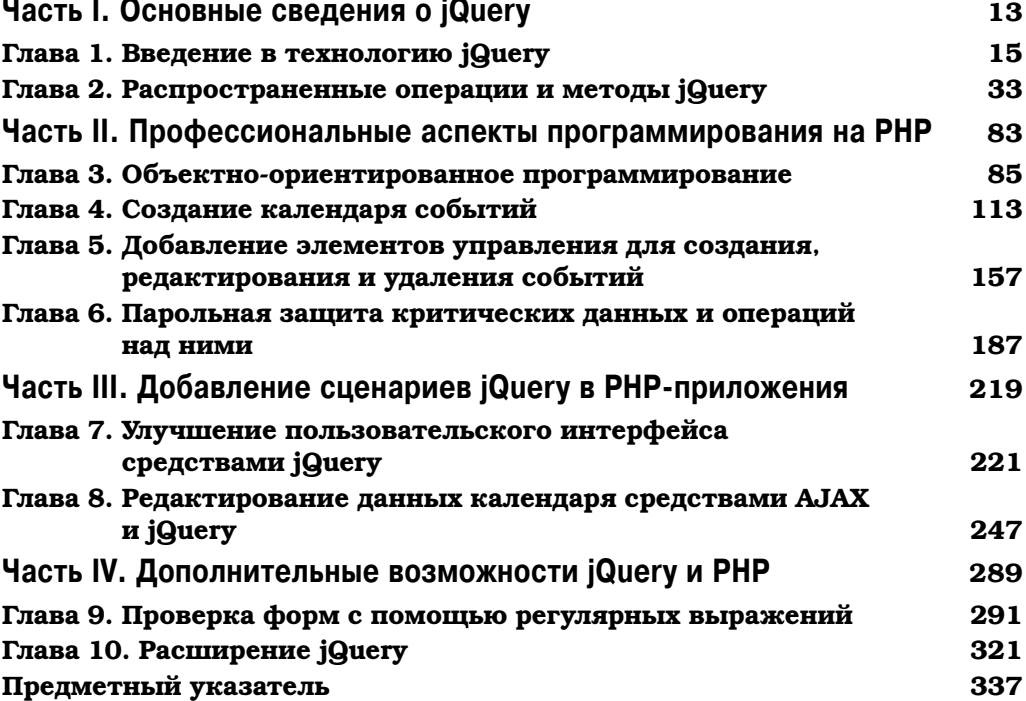

## **Содержание**

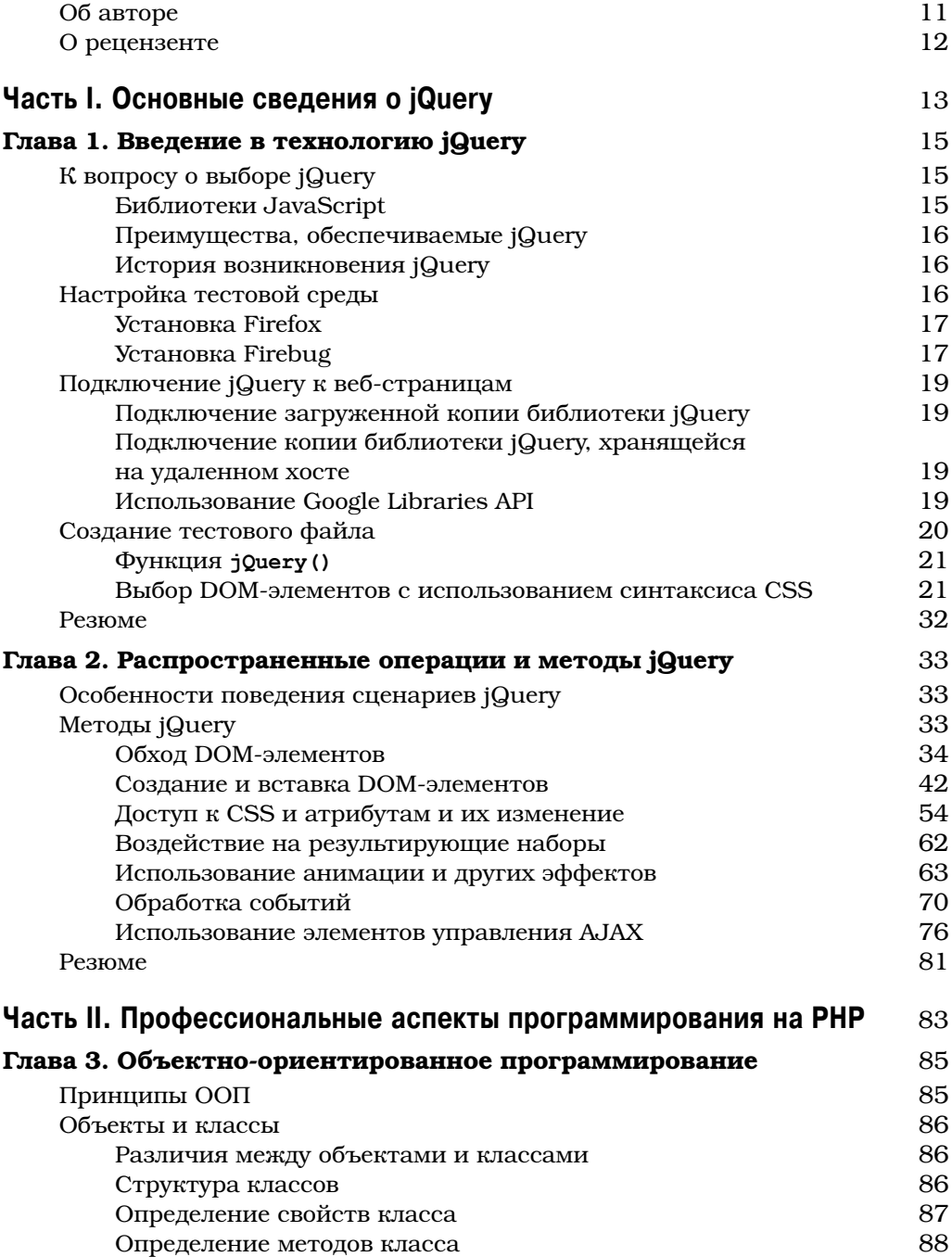

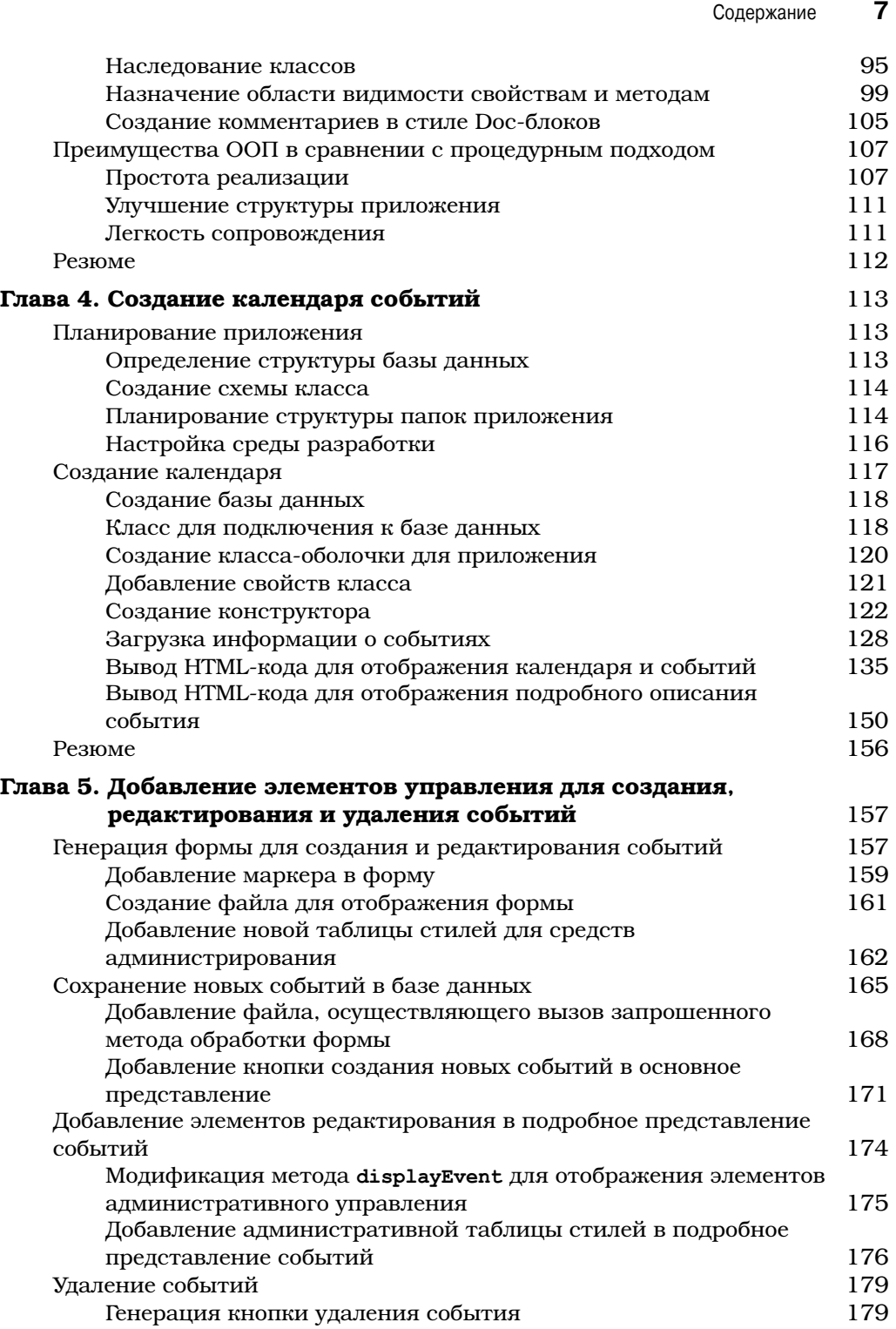

 $\overline{\phantom{a}}$ 

#### 8 Содержание

 $\overline{\phantom{a}}$ 

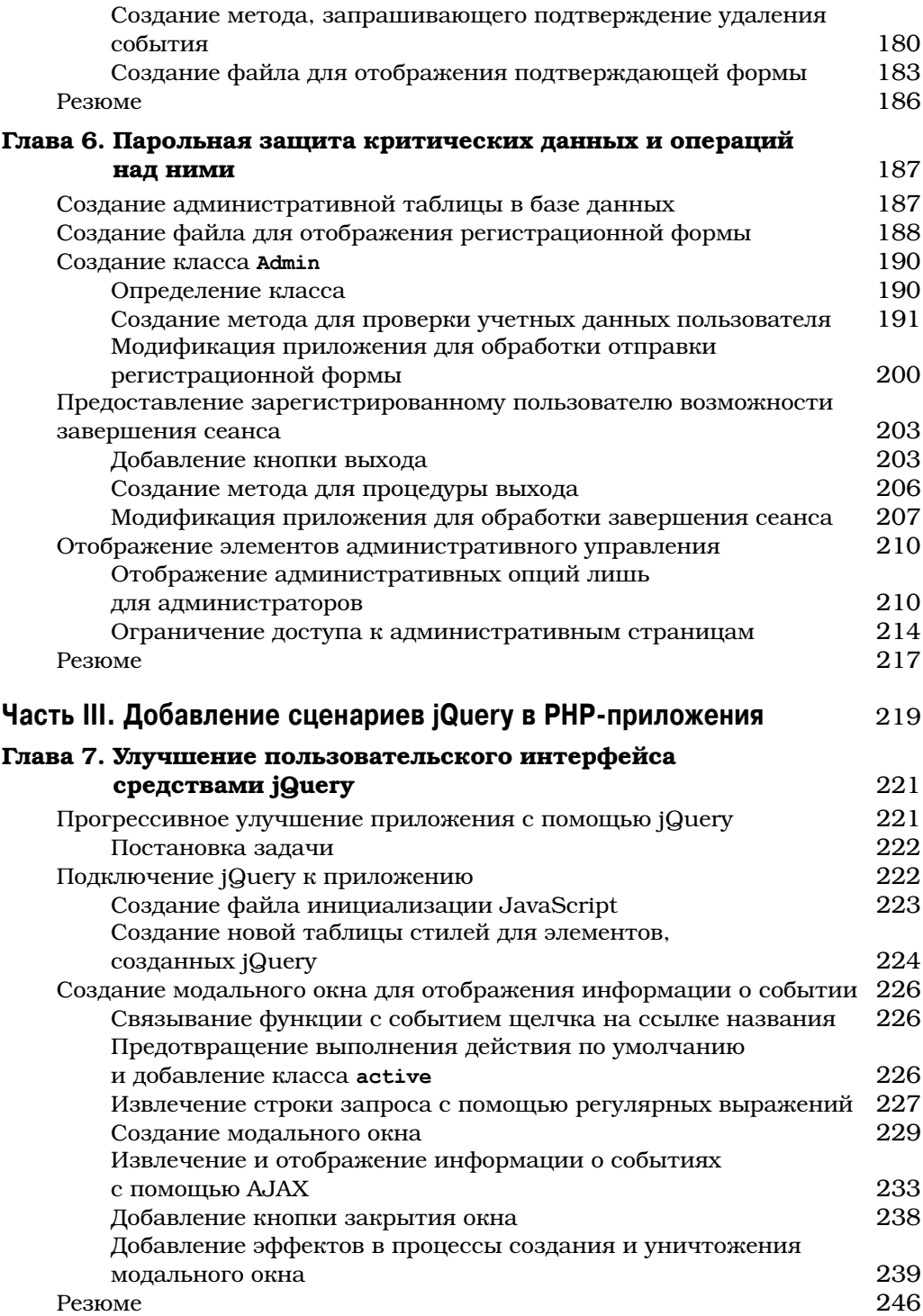

 $\overline{\phantom{a}}$ 

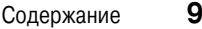

 $\overline{\phantom{a}}$ 

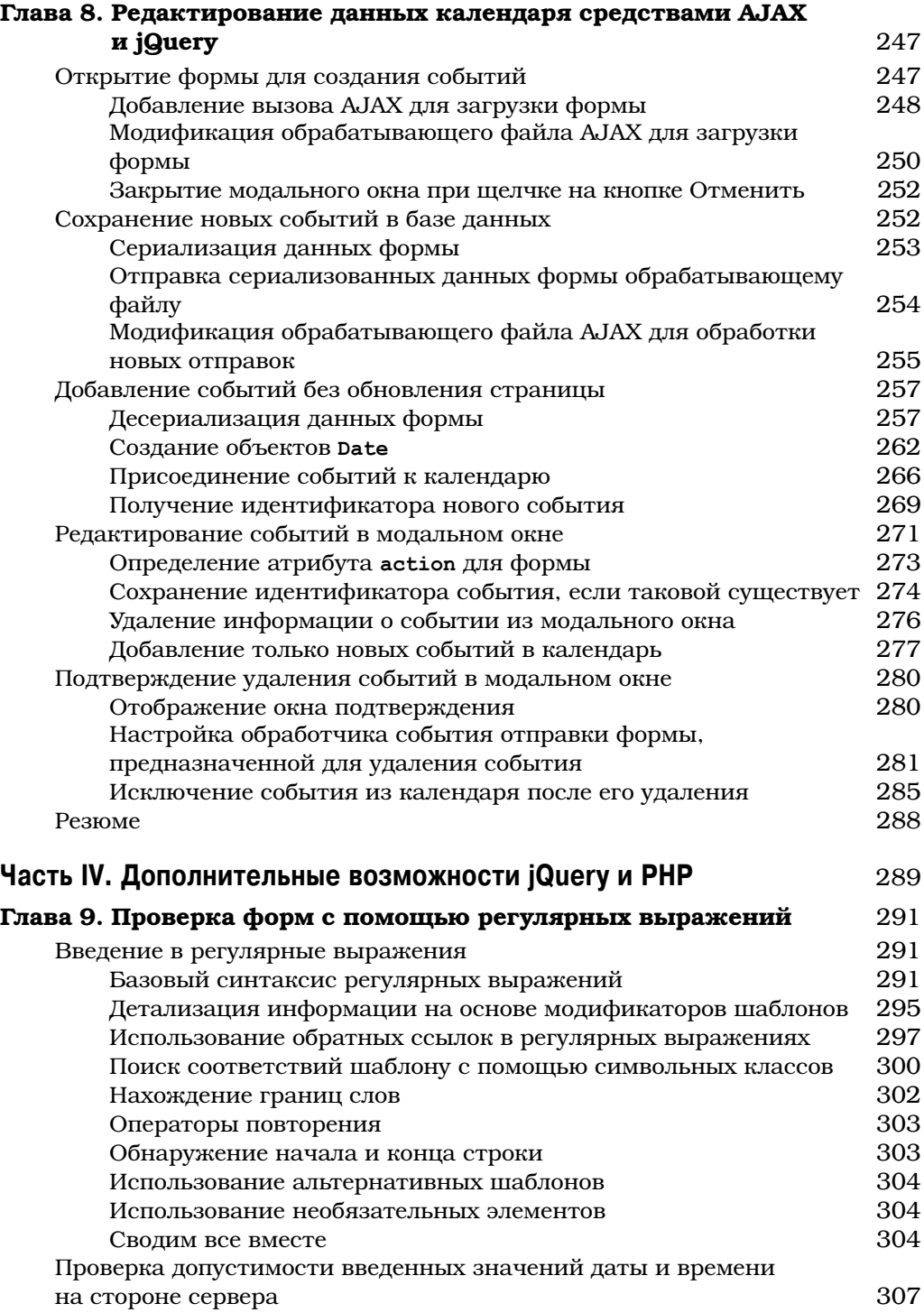

#### $10$ Содержание

 $\begin{array}{c} \hline \end{array}$ 

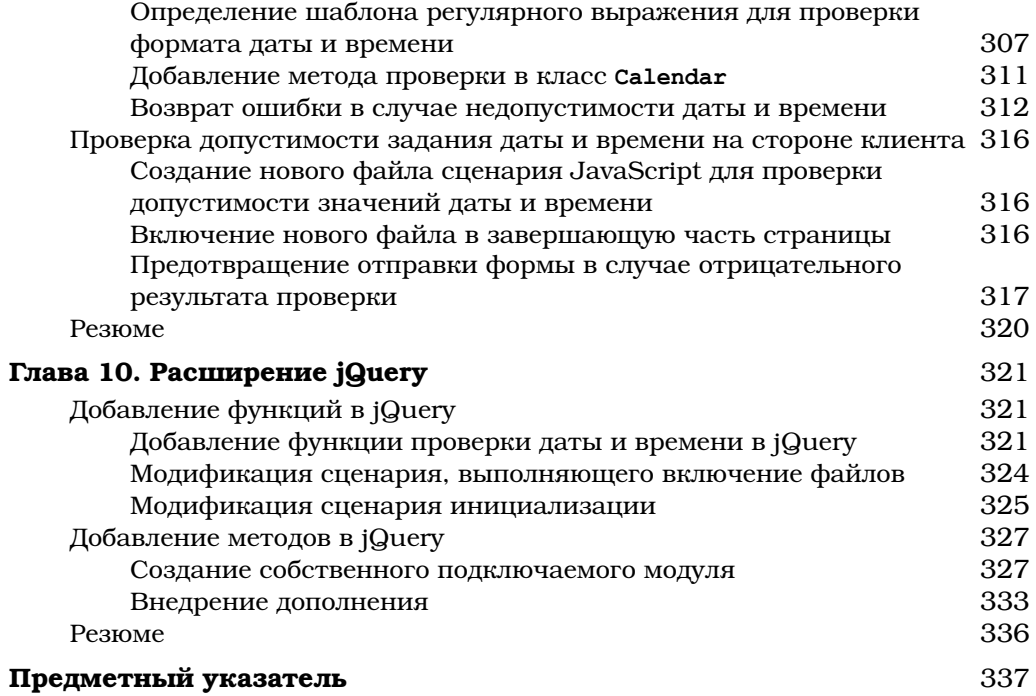

 $\overline{\phantom{a}}$ 

 $\begin{array}{c} \hline \end{array}$ 

## **Об авторе**

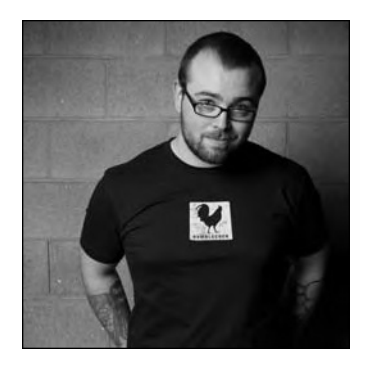

Джейсон Ленгсторф — веб-дизайнер и разработчик, проживающий в штате Монтана. Его специализация — создание программного обеспечения для управления веб-контентом на основе PHP, MySQL, AJAX и веб-стандартов. Б*о*льшую часть времени отдает своей компании Ennui Design, интернациональный коллектив которой разрабатывает первоклассные веб-сайты. Он также управляет собственной фирмой по пошиву одежды Humblecock, пытаясь при этом выкроить время для своих хобби, таких как гольф и путешествия.

## **О рецензенте**

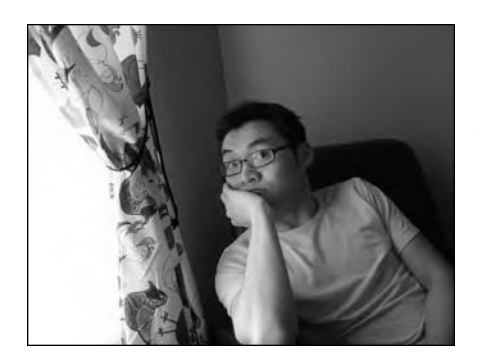

Роберт Бан (Robert Banh) — опытный разработчик, занимающийся программированием чуть ли не с самого детства. Специализируется на разработке вебприложений с использованием PHP/MySQL, Zend и CodeIgniter для крупных заказчиков, таких как IBM, HP, Unisys и KLRU, а также для общественных организаций. В настоящее время работает в Техасском университете в Остине, где получил ученую степень в области информационных технологий.

## $Y$ асть I

## Основные сведения о jQuery

В этой части книги вы познакомитесь с историей появления технологии jQuery и ее базовыми возможностями. Вы получите общее представление о концепциях jQuery, а после изучения материала по объектноориентированным средствам PHP, изложенного в части II, сможете выполнить упражнения, приведенные в части III (где разрабатывается проект реального приложения с использованием jQuery и PHP).

 $\overline{\phantom{a}}$ 

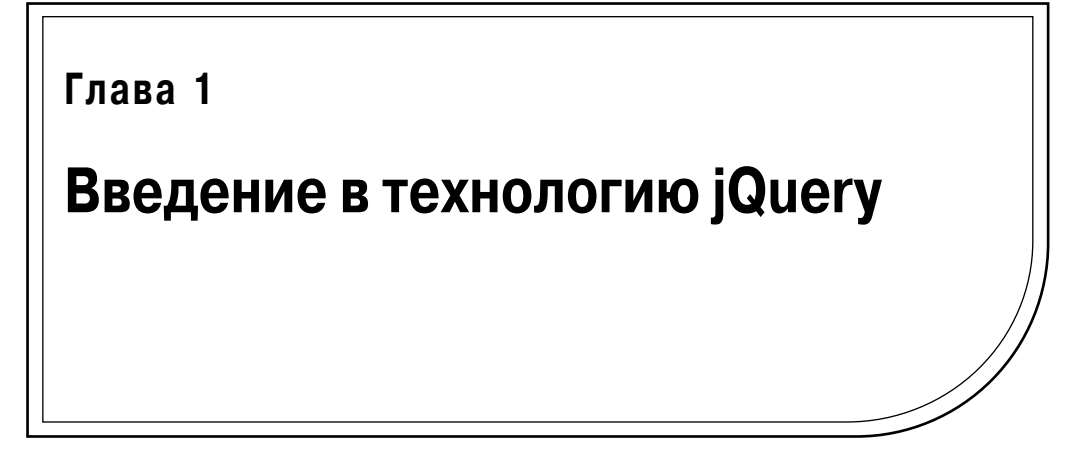

Чтобы объяснить роль технологии jQuery и ее приложений в современном вебпрограммировании, целесообразно немного остановиться на том, как она возникла, зачем создавалась и что представляло собой программирование на JavaScript до появления jQuery.

В этой главе вы узнаете о том, что такое библиотеки JavaScript, какие задачи они должны решать и почему библиотека jQuery завоевала признание большинства вебразработчиков. Вы также изучите основы jQuery, разобравшись с тем, как сделать эту библиотеку доступной для своих приложений и как работает ее ядро — мощный селекторный движок.

## К вопросу о выборе jQuery

JavaScript считается довольно неудобным языком для написания веб-приложений. Отсутствие унифицированной поддержки различными браузерами, трудности отладки и пугающий синтаксис способны лишить новичков веры в возможность успешного освоения этого языка.

Справедливости ради следует отметить, что элементы, создающие видимые трудности, в то же время придают мощь этому языку, хотя вряд ли данный аргумент сделает JavaScript более привлекательным для начинающих веб-разработчиков и побудит их добавить этот язык в свой рабочий арсенал.

## Библиотеки JavaScript

Процесс изучения JavaScript всегда был болезненным для разработчиков, и по мере того, как всеобщее чувство недовольства нарастало, некоторые из них взялись создавать библиотеки JavaScript, которые часто называют JavaScript-фреймворками.

Библиотеки этого типа призваны упростить использование языка JavaScript и сделать его более доступным как для новичков, так и для разработчиков со стажем за счет предоставления простых в применении функций, облегчающих решение повседневных задач. Эффективность библиотек становится особенно заметной при работе с асинхронным JavaScript и XML (AJAX), поскольку решение соответствующих задач с применением непосредственно JavaScript оказывается более сложным.

Библиотеки JavaScript предоставляют упрощенный синтаксис для решения типовых задач, что позволяет сократить сроки разработки и ускорить процесс обучения новичков. Кроме того, они частично упрощают написание сценариев JavaScript, не зависящих от типа браузера, беря на себя всю работу по проверке совместимости

#### $16$ Часть I. Основные сведения о jQuery

с помощью собственных встроенных средств, что обеспечивает огромную экономию времени на этапе написания программного кода.

Примечание. Подробнее о различиях в использовании АЈАХ и непосредственно JavaScript говорится в главе 2.

Существует довольно много библиотек JavaScript. Самыми популярными из тех. которые используются разработчиками в настоящее время, являются библиотеки Prototype (http://www.prototypejs.org), MooTools (http://mootols.net), Yahoo! UI Library (http://developer.yahoo.com/ui), а также главный предмет рассмотрения данной книги - jQuery.

### Преимущества, обеспечиваемые jQuery

Каждой библиотеке JavaScript свойственны свои преимущества. Не составляет исключения и библиотека jQuery, которая обладает следующими достоинствами:

- небольшой размер файла (около 23 Кбайт для версии 1.4);
- чрезвычайно простой синтаксис;
- возможность объединения последовательно вызываемых методов в цепочки;
- простая архитектура подключаемых модулей, расширяющих базовые возможности фреймворка;
- огромное сетевое сообщество пользователей;
- $\blacksquare$  великолепная документация, доступная по адресу http://api.jquery.com;
- полезные расширения, такие как jQuery UI, предоставляющие дополнительную функциональность.

### История возникновения jQuery

Библиотека јQuery, детище Джона Резига, была впервые представлена общественности на компьютерной конференции BarCamp в Нью-Йорке в начале 2006 года (более подробную информацию о международной сети конференций BarCamp см. на caйте http://barcamp.org). Как отметил на своем сайте сам Резиг, к созданию jQuery его подтолкнули неудовлетворенность существовавшими на то время библиотеками и осознание того факта, что их можно значительно улучшить, уменьшив объем "синтаксической шелухи" и введя специфические элементы управления для часто выполняемых операций (http://ejohn.org/blog/selectors-in-javascript/).

Библиотека јQuery сразу же завоевала признание сообщества разработчиков и быстро распространилась среди его членов. В процесс усовершенствования библиотеки включились другие разработчики, итогом чего стал выпуск первой устойчивой версии 1.0, состоявшийся 26 августа 2006 года.

С тех пор библиотека јОиегу непрерывно улучшается (к моменту написания данной книги была выпущена версия jQuery 1.4.2), и в настоящее время она снабжена множеством дополнений (подключаемых модулей), предложенных сообществом разработчиков. Подключаемый модуль, или плагин (plug-in), — это расширение, не входящее в состав основной библиотеки. Подробнее о подключаемых модулях jQuery вы узнаете в главе 10.

## Настройка тестовой среды

Поскольку лучший способ освоения нового языка — практические занятия, вам понадобится тестовая среда, предназначенная для выполнения учебных упражнений с использованием jQuery. К счастью, настройка этой тестовой среды представляет собой простой двухшаговый процесс, включающий установку Firefox и Firebug.

На протяжении всей книги будет предполагаться, что вы используете браузер Firefox с подключаемым модулем Firebug, поскольку они предоставляют в ваше распоряжение превосходную тестовую консоль JavaScript.

## Установка Firefox

Чтобы установить на своем компьютере Firefox, посетите сайт http://firefox. com и запустите последнюю версию Firefox (версия 3.6 на момент написания книги). После завершения программы установки (Firefox Setup x.x. x для Windows или Firefox x.x. х для Mac) можно запустить Firefox.

## Установка Firebug

Чтобы установить Firebug, посетите, используя браузер Firefox, сайт http:// getfirebug.com и щелкните на кнопке Install Firebug For Firefox для открытия диалогового окна программы установки (рис. 1.1). Щелкните на кнопке Установить сейчас (Install Now) и дождитесь окончания процесса установки. После этого перезапустите Firefox.

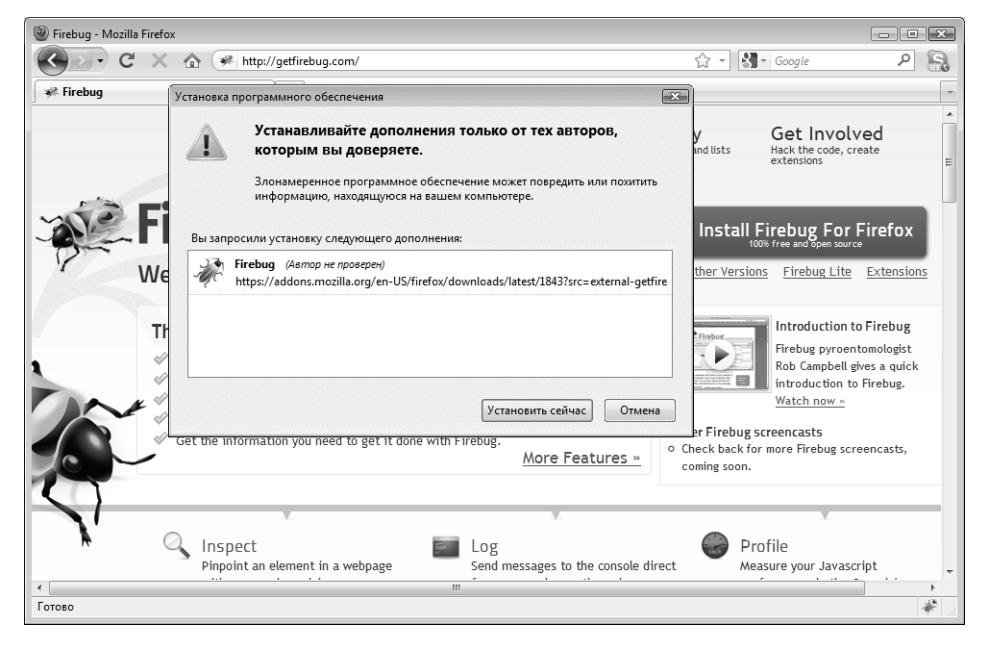

Рис. 1.1. Диалоговое окно программы установки Firebug

Перезапустив Firefox, вы увидите, что в правой части строки состояния появился новый значок с изображением жучка. Щелчок на этом значке выведет на экран строку элементов управления Firebug, начинающуюся с элемента Консоль (Console) (рис. 1.2).

#### 18 Часть I. Основные сведения о jQuery

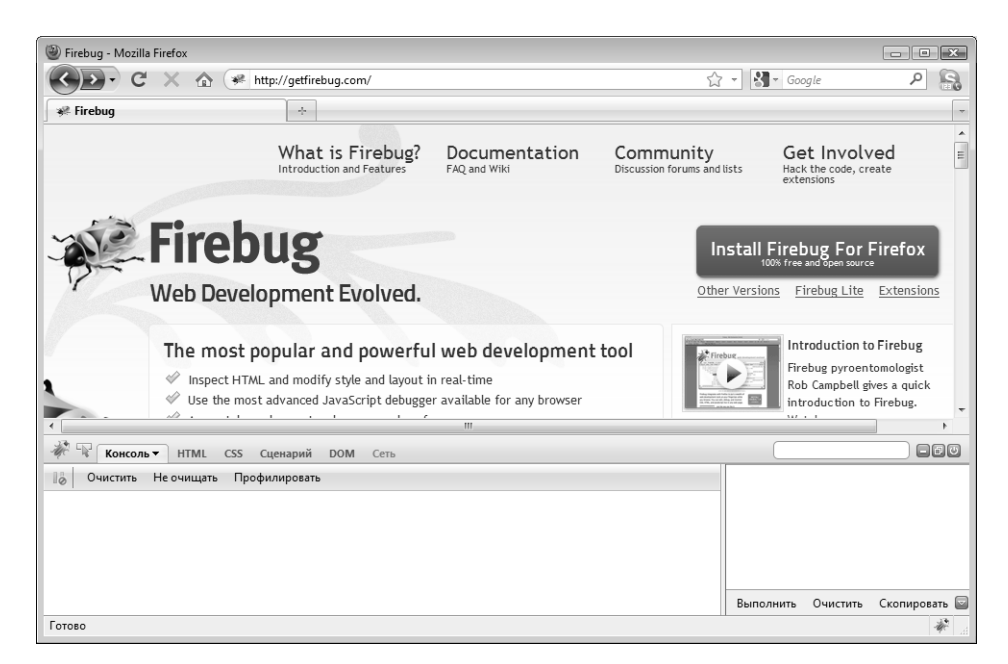

Рис. 1.2. Так выглядит открытая панель консоли Firebug

#### Настройка локальной тестовой среды

Настраивать локальную тестовую среду, позволяющую выполнять приведенные в книге учебные упражнения, вовсе не обязательно, но если вы это сделаете, то поступите весьма мудро. Локальное тестирование делает процесс разработки более быстрым и безопасным и обычно выполняется проще, чем в случае использования удаленного сервера для этих целей.

#### Установка ХАМРР

Чтобы быстро и без особых усилий развернуть локальную среду разработки на своем компьютере, загрузите и установите сервер ХАМРР<sup>1</sup>, придерживаясь следующей процедуры.

- 1. Посетите сайт http://www.apachefriends.org/en/xamp.html и загрузите самую последнюю версию ХАМРР, соответствующую вашей операционной системе.
- 2. Откройте загруженный файл. На компьютере Windows запустите EXE-файл, выберите папку и установите пакет. На компьютере Мас смонтируйте файл DMG и перетащите папку хатрр в свою **ПАПКУ** Applications.
- 3. Откройте панель управления XAMPP (XAMPP Control Panel), запустив файл хатрр-control.exe, находящийся в папке хатрр, и запустите сервер Apache.
- 4. Дабы удостовериться в том, что XAMPP работает, перейдите в браузере на страницу http:// localhost/. Если сервер функционирует нормально, на экране отобразится домашняя страница ХАМРР.

Примечание. Спектр полезных функций Firebug не ограничивается отладкой JavaScript. Это дополнение окажет неоценимую помощь любому веб-разработчику. Более подробные сведения о Firebug можно получить по anpecyhttp://getfirebug.com.

<sup>1</sup> Легко устанавливаемая кроссплатформенная сборка веб-сервера, включающая в себя собственно веб-сервер Apache, СУБД MySQL, PHP, Perl, FTP-сервер, диспетчерскую программу phpMyAdmin и многое другое. — Примеч. ред.

Помимо версий XAMPP для Windows и Mac существуют также дистрибутивные пакеты для операционных систем Linux и Solaris. Установка ХАМРР в каждой из перечисленных операционных систем имеет свои особенности. Когда будете устанавливать и запускать локальную тестовую среду на своем компьютере, обязательно обратитесь к справочному руководству для получения дополнительной информации.

## Подключение jQuery к веб-страницам

Чтобы jQuery можно было использовать в проекте, библиотека должна быть загружена в HTML-документ, что позволит сценариям обращаться к библиотечным методам. Если библиотека не была предварительно загружена, то наличие любого сценария, в котором используется синтаксис jQuery, вероятнее всего, приведет к появлению ошибок JavaScript. К счастью, загрузить jQuery не составляет труда, и для этого существует ряд возможностей, которыми могут воспользоваться разработчики.

## Подключение загруженной копии библиотеки jQuery

Один из способов организации доступа к библиотеке јОиегу состоит в том, чтобы сохранить ее копию в файловой структуре проекта и подключить ее, как любой другой файл JavaScript.

```
<script type="text/javascript" src="js/jquery-1.4.2.min.js">
/script>
```
## Подключение копии библиотеки jQuery, хранящейся на удаленном хосте

Еще один возможный вариант — включение в проект копии библиотеки jQuery, хранящейся на сайте Google Code. Это делается в надежде на то, что к моменту посещения вашего сайта пользователи уже будут иметь копию библиотеки, кешированную с какого-либо другого веб-сайта, который в свое время загрузил эту библиотеку с Google Code, что обеспечит сокращение времени загрузки страниц для пользователей вашего сайта.

Копия библиотеки, хранящаяся на удаленном сервере, включается в проект аналогично загруженной копии.

```
<script type="text/javascript"
src="http://ajax.googleapis.com/ajax/libs/jquery/1.4.2/jquery.min.js">
\langle/script>
```
## Использование Google Libraries API

Ha сайте Google Code предлагается еще один вариант загрузки jQuery — с помощью Libraries API (http://code.google.com/apis/ajaxlibs). В соответствии с определением, которое дает Google, "Libraries API представляет собой сеть распространения содержимого и архитектуру для загрузки большинства популярных библиотек JavaScript с открытым исходным кодом".

Использование Libraries API не вызывает никаких трудностей, и именно этот метод мы будем применять на протяжении всей книги. Чтобы подключить jQuery к своему веб-сайту с помощью Libraries API, используйте следующий фрагмент кода.

```
<script type="text/javascript"
   src="http://www.google.com/jsapi"></script>
```
 $20$ Часть I. Основные сведения о iQuery

```
<script type="text/javascript">
   google.load("jquery", "1.4.2");
</script>
```
## Создание тестового файла

Настроив тестовую среду, создайте в папке htdocs установленной на вашем компьютере сборки ХАМРР подпапку testing, а в ней — новый файл с именем index. html. Выбрав любой удобный для вас текстовый редактор, введите в этот файл показанный ниже HTML-код.

```
<!DOCTYPE html>
\hbox{\tt <html>>}<head>
    <title>Тестирование jQuery</title>
\langle/head>
<body>
    p>Привет всем!p<p class="foo">Другой абзац, но уже с классом.</p>
    <p><span>Это контейнер SPAN внутри абзаца.</span></p>
    <p id="bar">Абзац с идентификатором.
        <span class="foo">А это контейнер SPAN внутри него.</span>
    \langle/p>
    <script type="text/javascript"
        src="http://www.google.com/jsapi"></script>
    <script type="text/javascript">
        google.load("jquery", "1.4.2");
    </script>
</body>
\langle/html>
```
Примечание. Чтобы избежать блокирования загрузки других элементов страницы, например изображений, вставляйте код, загружающий библиотеку, непосредственно перед закрывающим дескриптором тела документа  $\langle \langle \rangle$  body>). Тем самым вы также предотвратите выполнение сценария JavaScript до полной загрузки всех элементов страницы, что могло бы привести к непредвиденному поведению программы или появлению ошибок JavaScript.

Сохраните файл и выполните в Firefox переход по адресу: http://localhost/ testing ( $pnc. 1.3$ ).

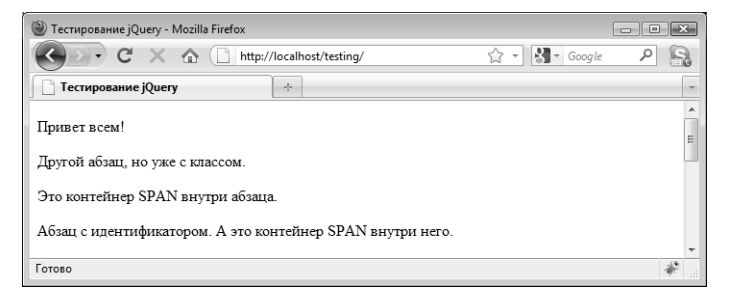

Рис. 1.3. Тестовый файл, загруженный в Firefox